## Настройка каналов на телевизорах TELEFUNKEN

- 1. Нажимаем на кнопку MENU, выбираем пункт Канал и Автонастройка
- 2. В пункте Тип Антенны выбираем Кабель и заходим в пункт Авто-настройка

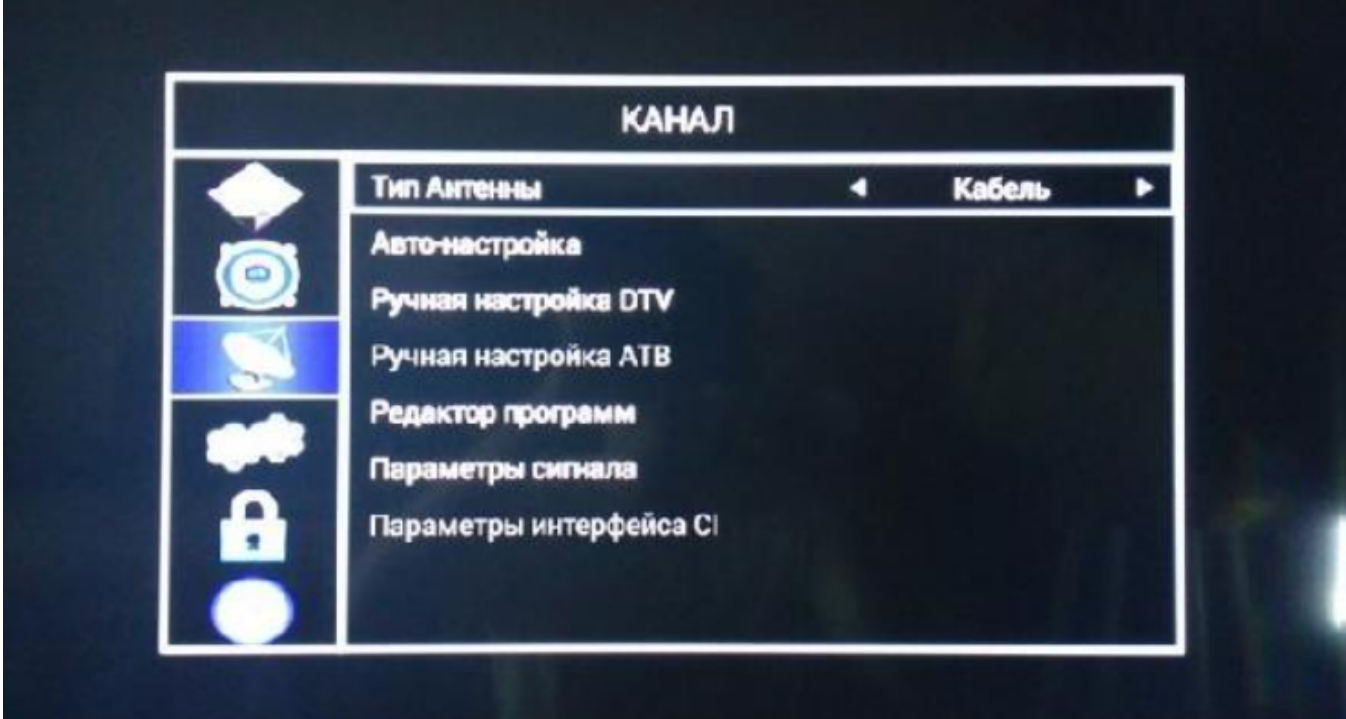

- 3. В разделе Автонастройка выбираем параметры:
	- Тип поиска: АТВ+ КЦТВ
	- Страна: Россия

И нажимаем ОК.

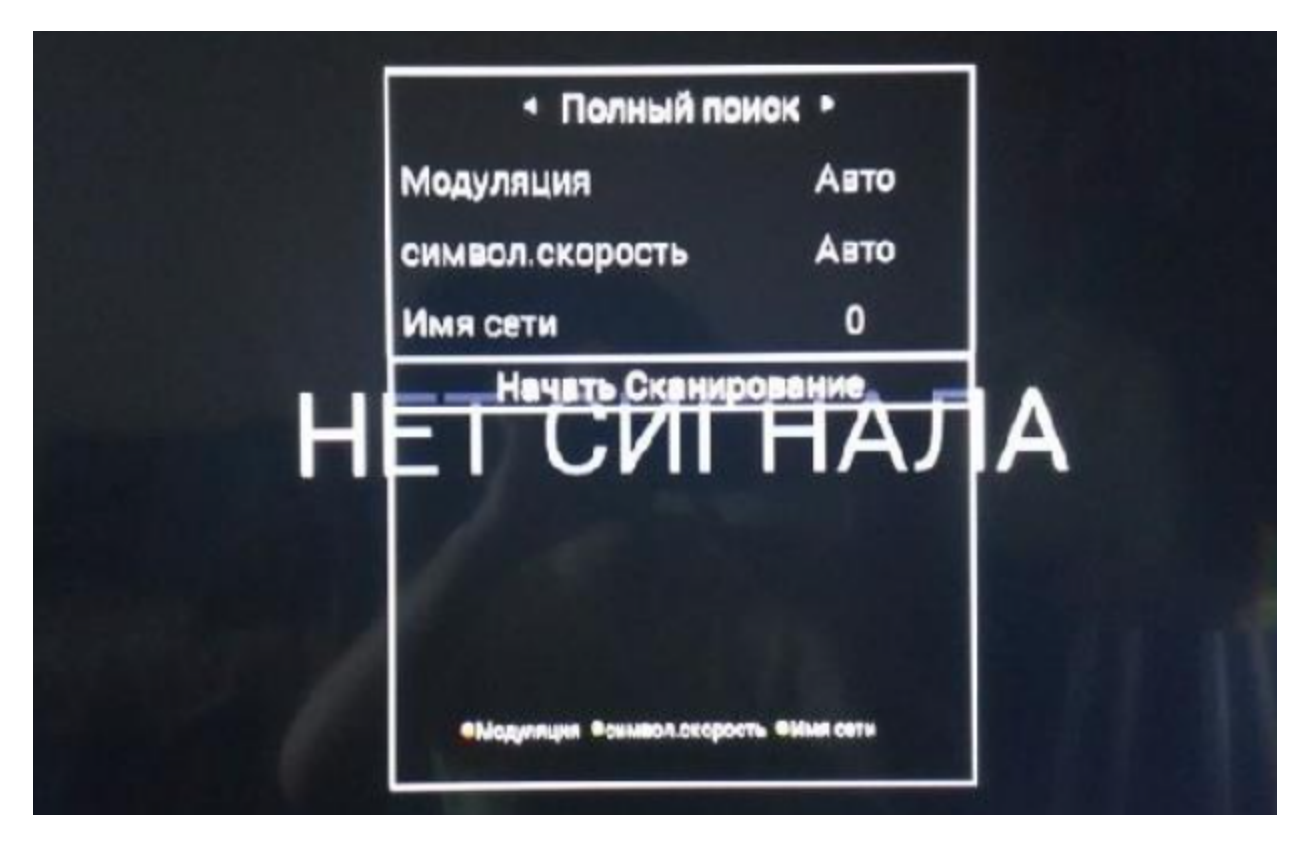

4. Затем выбираем Полный поиск и нажимаем Начать Сканирование

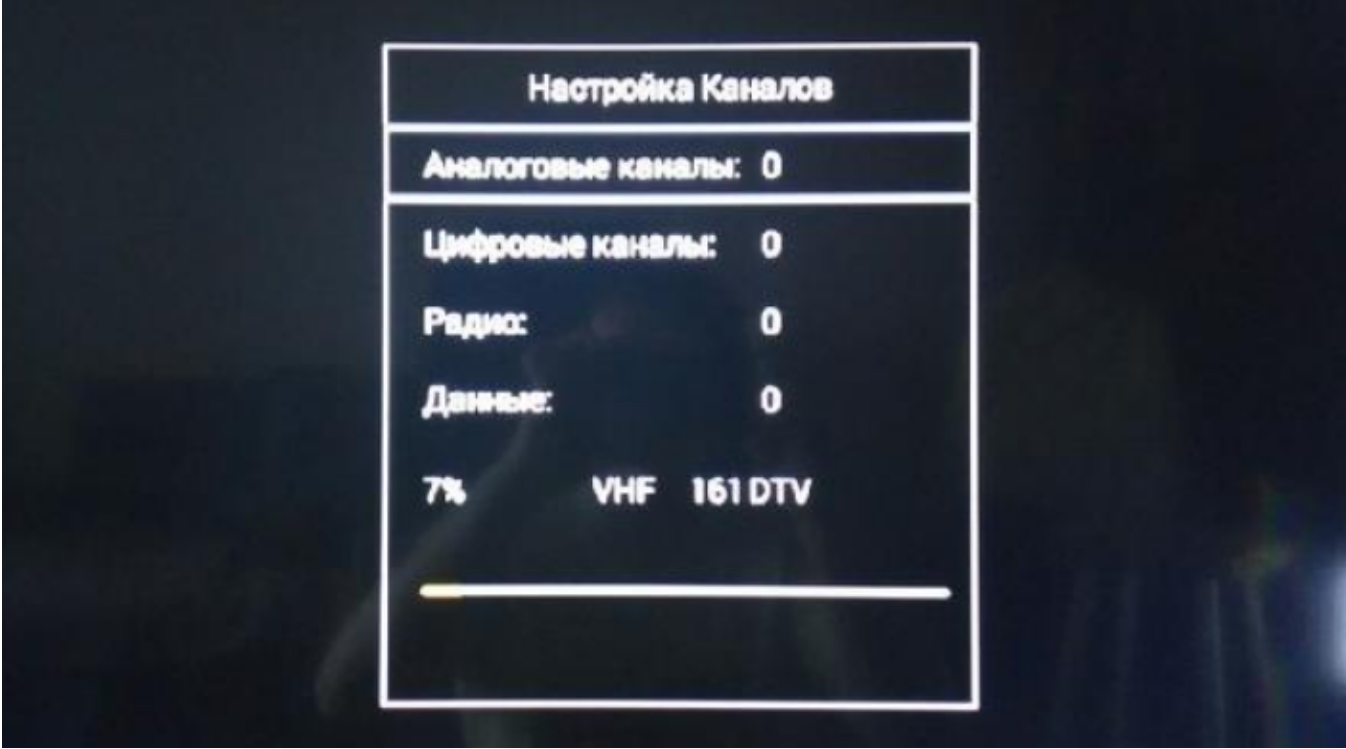